# **MODELAGEM E ANÁLISE DE ESTRUTURAS RETICULADAS**

Gabriel Emídio Lage<sup>1</sup>; Januário Pellegrino Neto<sup>2</sup>

<sup>1</sup> Aluno de Iniciação Científica da Escola de Engenharia Mauá (EEM/CEUN-IMT); <sup>2</sup> Professor da Escola de Engenharia Mauá (EEM/CEUN-IMT).

**Resumo.** *Com o objetivo de desenvolver ferramentas computacionais para análise de estruturas reticuladas, foi criado o programa Estruturas Reticuladas e Análise Matricial (ERAM) utilizando-se o software MATLAB. O aplicativo visa auxiliar no entendimento da Análise Matricial de Estruturas (AME), visto que essa é uma metodologia aplicada à resolução de problemas de Engenharia Civil, a qual pode ser implementada no computador de forma mais simples quando comparada a outras metodologias, como as que são abordadas no campo da Resistência dos Materiais, por exemplo. Dessa forma, o programa possibilita que o usuário faça o processamento e pós-processamento de dados de uma maneira visual, através da interface gráfica construída, tendo um caráter didático. Por meio da AME, estudam-se elementos como treliças, vigas contínuas, pórticos e grelhas, obtendo-se deslocamentos e os esforços internos solicitantes nas estruturas ocasionados por esforços externos aplicados a elas. Conforme a complexidade dessas estruturas aumenta, o cálculo manual desses resultados se torna inviável. É nesse momento que surge a necessidade de ferramentas computacionais capazes de resolver cálculos complexos para a análise de estruturas reticuladas.*

### **Introdução**

Cotidianamente, a população se depara com diversos tipos de estruturas: pontes, edifícios, passarelas, portos, entre outros. Dessa forma, é essencial que engenheiros civis aprendam ao longo do ensino superior diferentes métodos para se realizar a análise estrutural. Essa é a fase do projeto estrutural em que se determinam os esforços internos e externos às estruturas e as tensões correspondentes, além de seus deslocamentos e deformações, segundo Martha (1993). Essa análise deve ser realizada para que haja um modelo estrutural que considere os carregamentos sob os quais a estrutura será submetida e seja possível observar como ela irá se comportar.

A fim de realizar tal análise, são utilizadas teorias e hipóteses fundamentadas no estudo das estruturas como um todo, dos materiais que as compõem, das ligações entre os próprios elementos da estrutura ou dela com outros sistemas – solo e vento, por exemplo – apoiando-se em seus modelos matemáticos. Neste modelo, leva-se em consideração condições de equilíbrio, equações de compatibilidade de deslocamentos e relações entre tensões e deformações.

De acordo com Hibbeler (2010), as hipóteses simplificadoras clássicas que são adotadas por alguns métodos envolvidos na análise estrutural são:

- Os materiais têm comportamento elástico-linear, o que implica no uso da Lei de Hooke, em que a tensão é proporcional ao produto da deformação pelo módulo de elasticidade do material;
- As seções transversais, que são planas e perpendiculares ao eixo longitudinal do elemento que está se deformando, permanecerão planas e perpendiculares ao eixo após a deformação (Hipótese de Navier);
- A distribuição de tensões pode ser considerada equivalente entre diferentes modos de carregamentos numa seção suficientemente distante do ponto de aplicação desses carregamentos (princípio de Saint-Venant);
- Trabalha-se com pequenas deformações e pequenos deslocamentos.

É de extrema importância que o modelo adotado esteja de acordo com o comportamento real ao qual a estrutura será submetida, pois é a partir dele que os elementos estruturais serão dimensionados, sejam eles barras, apoios, articulações, entre outros.

Estruturas reticuladas são estruturas constituídas por elementos estruturais lineares denominados barras, sendo que a união de tais elementos é feita por nós. Barras são elementos que apresentam dimensão axial muito maior quando comparada às dimensões transversais. Nós, como já apresentado, são os pontos de encontro das barras e podem ser articulados ou rígidos, o que depende da ausência ou não de restrição de rotação entre as extremidades das barras, respectivamente. Esse modelo estrutural é comumente utilizado em estruturas metálicas, como em coberturas, por exemplo. Todavia, mesmo elementos estruturais de concreto armado, como vigas e pilares, podem ser analisados por meio de um modelo de barras, a fim de se ter uma noção prévia do comportamento da estrutura.

Os Esforços Internos Solicitantes são esforços que atuam no interior das estruturas devido a carregamentos externos aplicados de forma a estabelecer o equilíbrio estrutural. Podem ser esforços normais, cortante, momento fletor e momento torçor. Dentre eles, o foco principal do presente trabalho está nos esforços normais, visto que o programa desenvolvido soluciona a princípio problemas envolvendo treliças bidimensionais, cujos elementos sofrem apenas tração e compressão.

Ao longo dos tempos, com o desenvolvimento tecnológico das respectivas épocas, fora possível um grande avanço na construção civil em comparação com séculos anteriores. Da mesma maneira, a demanda por estruturas mais complexas segue aumentando, o que exige formas mais rápidas de encontrar soluções para os problemas que vem à tona. Sendo assim, é necessário a utilização de ferramentas computacionais capazes de solucionar tais problemas com um alto nível de confiabilidade e que levariam muito mais tempo para serem executadas por um ser humano.

Dessa forma, o objetivo central do presente trabalho é o desenvolvimento de um software didático capaz de auxiliar na fase de análise de estruturas reticuladas, propiciando um entendimento de todo o processo de resolução. Logo, o intuito é que o software não apenas dê os resultados finais da análise, porém ainda consiga demonstrar todos os procedimentos necessários para a obtenção de tais resultados, visando uma compreensão da AME de forma simples e interativa.

### **Material e Métodos**

## MATLAB

O MATLAB *(Matrix Laboratory)* é um software especializado e otimizado para cálculos científicos e de engenharia (Chapman, 2003), reconhecido mundialmente. Como o próprio nome sugere, ele é ideal para a resolução de problemas que envolvam matrizes, sendo também muito utilizado para plotagem de gráficos bidimensionais e tridimensionais, devido a facilidade que sua linguagem de programação apresenta. Dessa maneira, se tornou um software viável para a produção de um programa que utilizasse a Análise Matricial e necessitasse de resultados gráficos. Além disso, o MATLAB contém ambientes destinados à produção de interfaces gráficas para os usuários, conhecidos por GUIDE *(Graphical User Interface Development Environment)* e o mais recente, App Designer. Porém, nesse projeto, optou-se por utilizar o GUIDE.

Essas interfaces gráficas proporcionam uma interação mais dinâmica entre o computador e o usuário, através de botões, caixas de texto, alertas e outros, excluindo a obrigação do usuário saber como programar na linguagem em questão e facilitando a análise dos dados.

## Método dos Deslocamentos e Análise Matricial

A Análise Matricial de Estruturas se baseia no Método dos Deslocamentos, também conhecido por Método da Rigidez, que visa a determinação de deslocamentos, reações e forças internas dos elementos estruturais reticulados a partir das forças externas aplicadas à estrutura, levando em consideração a sua rigidez. Difere-se do Método dos Esforços, pois parte do pressuposto de que os deslocamentos são as incógnitas fundamentais, ao contrário deste último em que se utilizam esforços (forças e momentos) como incógnitas. Sendo assim, a princípio são calculados os deslocamentos nodais da estrutura e, posteriormente, os esforços. É aplicável a estruturas reticuladas como treliças, vigas, pórticos, placas e cascas.

Este método forma um sistema de equações relacionando forças, rigidez e deslocamentos sob um enfoque matricial, considerando a deformação elástico-linear das estruturas, baseando-se na Lei de Hooke. A equação fundamental do método está representada pela *Equação 1*.

$$
\{F\} = [K].\{U\} \tag{Equação 1}
$$

Sendo que:  $\{F\}$  é o vetor de forças;  $[K]$  é a matriz de rigidez da estrutura;  $\{U\}$  é o vetor de deslocamentos.

A incógnita é denominada por Grau de Liberdade, sendo que este corresponde à movimentação de um nó numa determinada direção, havendo a possibilidade de ser um deslocamento - no caso de uma translação - ou uma rotação em relação a um eixo. Deste modo, o maior número possível de graus de liberdade de um nó é igual a seis, considerando três possíveis translações e três possíveis rotações ao longo dos eixos x, y e z, porém isso ocorre apenas num estudo tridimensional. Analisando a estrutura num plano bidimensional, o nó terá no máximo três graus de liberdade (translações nos eixos x e y mais uma rotação no eixo z). No caso do nó ser uma articulação, por permitir a livre rotação entre seus elementos, ele tem apenas dois graus de liberdade, os quais equivalem a translações. O número de graus de liberdade de uma estrutura será equivalente a soma dos graus de liberdade de todos os seus nós.

A *Equação 1* pode ser manipulada a fim de segmentá-la entre graus de liberdade livres e bloqueados. Sabe-se que os deslocamentos dos graus de liberdade bloqueados são nulos, pois representam apoios, logo servem como condições de contorno para o problema. As forças nos graus de liberdade bloqueados serão as reações de apoio e as forças aplicadas à estrutura estão representadas nos graus de liberdade livres. Essa separação entre graus de liberdade livres e bloqueados pode ser representada pela *Equação 2*.

$$
\begin{Bmatrix} F_L \\ F_B \end{Bmatrix} = \begin{bmatrix} K_{LL} & K_{LB} \\ K_{BL} & K_{BB} \end{bmatrix} \cdot \begin{Bmatrix} U_L \\ U_B \end{Bmatrix} \tag{Equação 2}
$$

Do desenvolvimento da *Equação 2* e da aplicação do conceito de matriz inversa, obtêmse as *Equações 3 e 4*.  $\sim$ 

$$
\{F_L\} = [K_{LL}].\{U_L\} + [K_{LB}].\{\mathcal{Y}_B\} \rightarrow \{U_L\} = [K_{LL}]^{-1}.\{F_L\} \qquad (Equa\zeta\tilde{a}o\beta)
$$

$$
\{F_B\} = [K_{BL}] . \{U_L\} + [K_{BB}] . \{\mathcal{Y}^{\circ}_B\} \rightarrow \{F_B\} = [K_{BL}] . \{U_L\} \qquad (Equa\zeta\tilde{a}o\ 4)
$$

Para resolver um problema através da Análise Matricial, deve-se primeiramente determinar quais são os graus de liberdade da estrutura e nomeá-los. Em seguida, determinar para cada elemento quais são seus nós inicial e final para definir sua incidência, ou seja, quais graus de liberdade são afetados por esse elemento. Tendo essa informação em mãos, pode-se calcular a matriz de rigidez do elemento em coordenadas locais, posteriormente em coordenadas globais e, na sequência, adicionar a influência deste elemento na matriz de rigidez

da estrutura. Com o vetor de forças externas aplicadas à estrutura e sua matriz de rigidez, é possível calcular os deslocamentos nodais a partir da *Equação 3*. Por fim, calculam-se as reações de apoio através da *Equação 4*.

#### ERAM

Para estruturas mais simples, com poucos elementos de barras, ainda é válido que sua análise seja feita à mão. Porém, em se tratando de estruturas mais complexas com mais elementos e, consequentemente, mais equações a serem resolvidas, se torna muito complexa a análise manual. Logo, tem-se como auxílio ferramentas computacionais capazes de solucionar tais problemas em questão de segundos, sendo que os mesmos problemas poderiam demandar horas de trabalho de um engenheiro experiente, inclusive. Por conta disso, se torna essencial o bom aprendizado dos métodos de resolução e análise que são empregados pelas máquinas.

É nesse contexto em que são utilizados softwares didáticos como o Ftool. Esta ferramenta foi desenvolvida pelo professor Dr. Luiz Fernando Martha (1991) e é utilizada para a análise bidimensional de estruturas reticuladas. Apresenta grande facilidade para o usuário desenhar o modelo da estrutura, inserir seus dados e obter resultados tanto gráficos quanto numéricos. Em conjunto com LESM (aplicativo também desenvolvido por Martha em plataforma MATLAB), estas foram as principais referências utilizadas como base para o desenvolvimento do ERAM. Embora a interface gráfica do ERAM se assemelhe à do LESM, a programação dele foi escrita a partir do zero, sem nenhum trecho de código copiado de outro programa, sendo um trabalho original, o qual pode ser facilmente modificado e aprimorado futuramente.

#### **Resultados e Discussão**

A ferramenta desenvolvida é capaz de solucionar os problemas de estruturas reticuladas cujos dados são inseridos pelo usuário. A princípio, está programada para resolução de treliças, contudo, espera-se que o trabalho tenha continuidade e que sejam implementados os modelos de análise para vigas e pórticos, além de outras funcionalidades futuras.

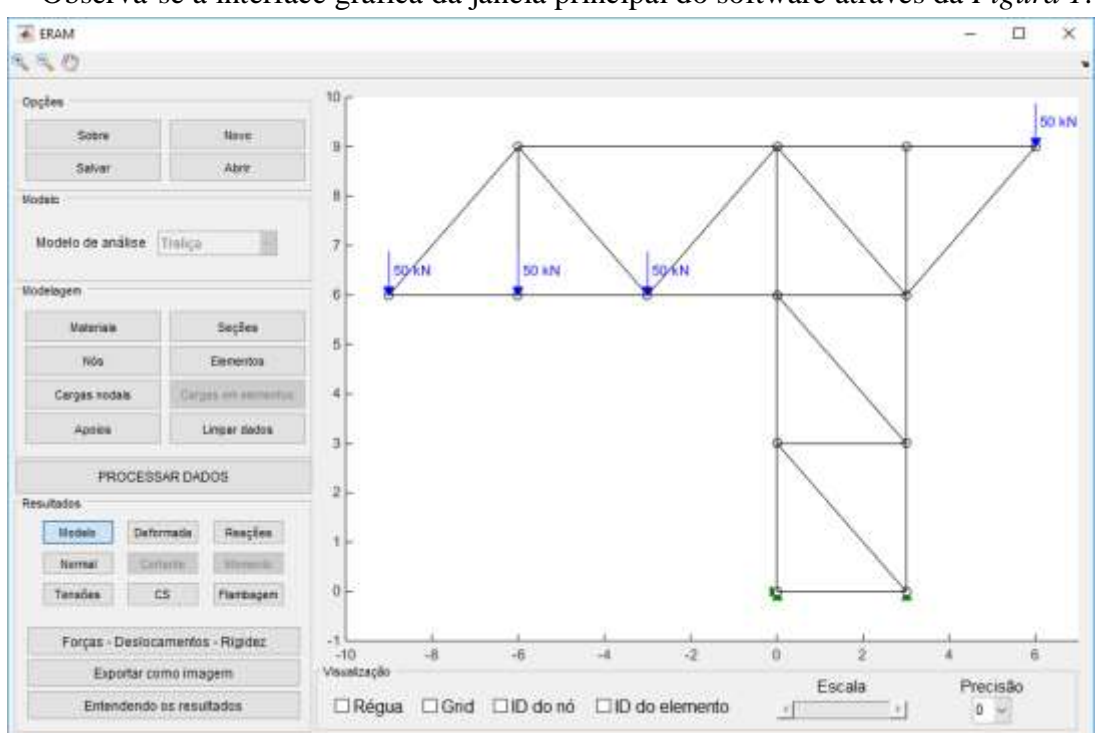

Observa-se a interface gráfica da janela principal do software através da *Figura 1*.

*Figura 1 – Interface do programa ERAM com exibição de um modelo de treliça de treze nós e vinte e três elementos*

Em relação à interface exibida, é possível salvar e importar dados de arquivos, modelar a estrutura e obter resultados gráficos e numéricos do modelo em estudo. Para demonstrar os possíveis resultados a serem obtidos com o programa, será utilizada como exemplo a treliça exibida na *Figura 1*.

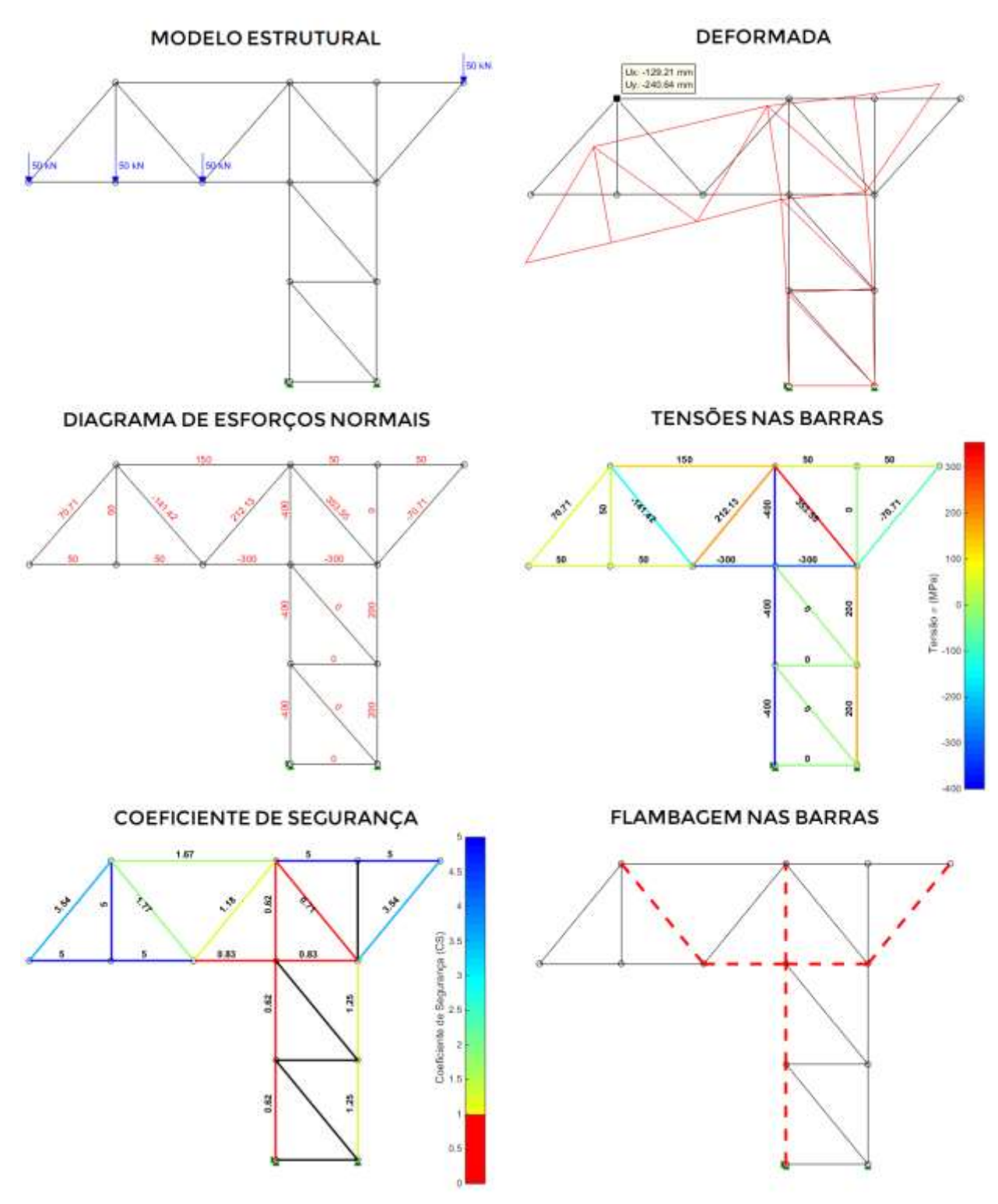

*Figura 2 – Resultados gráficos obtidos da treliça em questão*

Na seção de "Modelagem", a qual pode ser visualizada na *Figura 1*, o usuário insere os dados da estrutura:

 Materiais – características dos materiais como módulo de elasticidade e tensão de escoamento;

- Seções características geométricas das seções transversais como área e momento de inércia;
- Nós coordenadas dos nós:
- Elementos criação das barras a partir dos nós em suas extremidades e definição dos materiais e seções transversais utilizados;
- Cargas nodais definição das cargas externas aplicadas à estrutura;
- Apoios definição dos nós com restrição de deslocamento.

Na seção de "Resultados", são obtidos os gráficos que podem ser visualizados através da *Figura 2*:

- Modelo exibe a representação dos dados inseridos pelo usuário;
- Deformada apresenta a deformada da estrutura, com obtenção dos deslocamentos no plano de um determinado nó quando esse é selecionado;
- Reações exibe as reações nos apoios;
- Normal exibe o diagrama de esforços normais nas barras;
- Tensões exibe o diagrama de tensões nas barras numa escala de cores, de forma a facilitar a identificação da tração ou compressão das barras num aspecto visual;
- CS exibe os coeficientes de segurança nas barras numa escala de cores, de forma a estabelecer a relação entre a tensão atuante na barra com sua tensão limite;
- Flambagem verifica a ocorrência do efeito de flambagem nas barras;
- Forças Deslocamentos Rigidez abre uma nova janela com os valores calculados de forças, deslocamentos e matrizes de rigidez das barras e da estrutura;
- Exportar como imagem possibilita o salvamento da imagem que está sendo exibida no gráfico no instante em que o botão é pressionado, em diferentes formatos, como .PNG e .JPEG;
- Entendendo os resultados Geração de um arquivo no formato .PDF com dados sobre a estrutura, procedimentos de cálculos e resultados obtidos, tanto numéricos quanto gráficos.

Na seção de "Visualização", é possível ativar opções que facilitem a identificação de elementos da estrutura e resultados obtidos, o que pode ser encontrado na *Figura 3*.

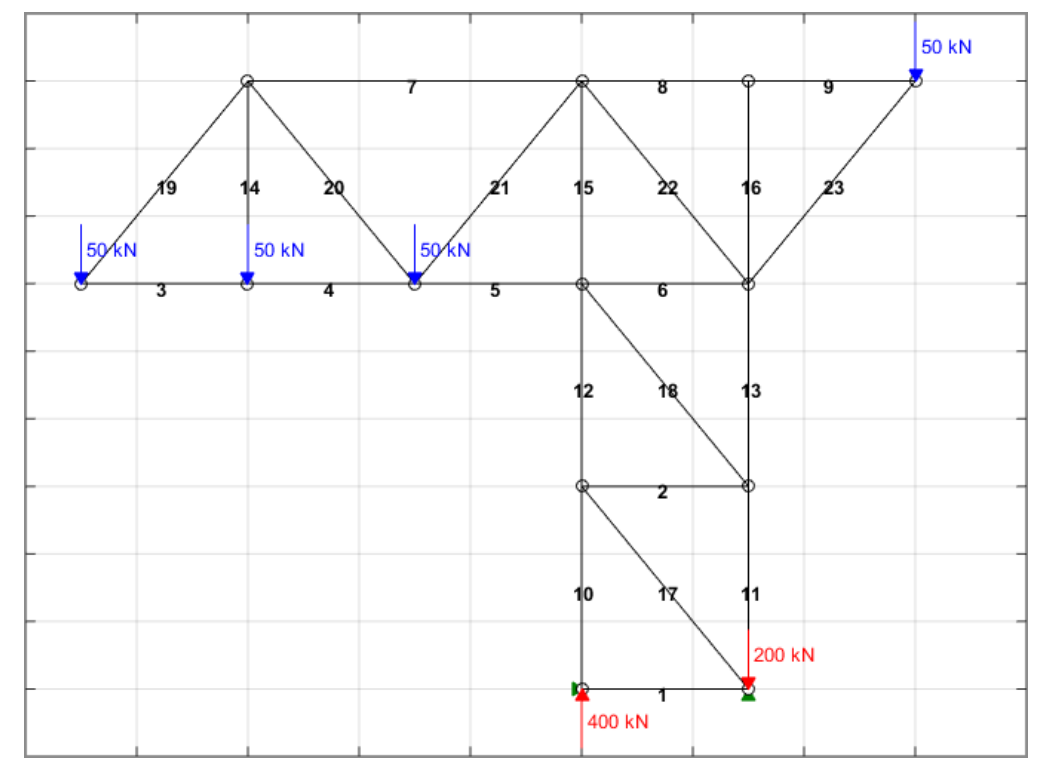

*Figura 3 – Modelo da treliça com identificação dos elementos, reações de apoio e grid ativados*

## Entendendo os resultados

Um destaque especial é dado à função "Entendendo os resultados". Esta funcionalidade do programa gera um arquivo no formato .PDF com o intuito de aprimorar o ensino didático da Análise Matricial de Estruturas, o qual é objetivo central do trabalho. O arquivo gerado é uma espécie de relatório completo da estrutura inserida pelo usuário, contendo os dados introduzidos, explicações sobre como o software armazena e trata estes dados, explicações teóricas, além de demonstrar como os cálculos foram realizados, passo a passo, antes de exibir os resultados gráficos.

Em adição ao arquivo gerado, para obter resultados numéricos de maneira mais rápida, há o botão "Forças – Deslocamentos - Rigidez", em que é possível visualizar forças por grau de liberdade da estrutura ou forças internas nas barras, deslocamentos por grau de liberdade ou de cada nó individualmente e as matrizes de rigidez, tanto das barras individualmente, quanto da estrutura como um todo, sendo que ainda pode-se subdividir a matriz de rigidez da estrutura em graus de liberdade livres e bloqueados.

Portanto, o usuário é capaz de compreender como a metodologia em questão é aplicada à análise de estruturas reticuladas, comparar os resultados obtidos com cálculos realizados manualmente e assimilar a facilidade de implementação computacional da metodologia utilizada, o que abre margem para o desenvolvimento de trabalhos futuros que se baseiam nos mesmos princípios de análise.

#### Exemplo de treliça

Para efeito de comparação dos resultados obtidos pelo programa que se baseia na AME, será demonstrada a resolução do cálculo dos deslocamentos nodais de uma treliça simples isostática com três nós e três elementos, cujos dados estão identificados na *Figura 4*, utilizandose o Teorema de Castigliano, o qual leva em consideração a Energia de Deformação da estrutura (Campanari, 1985).

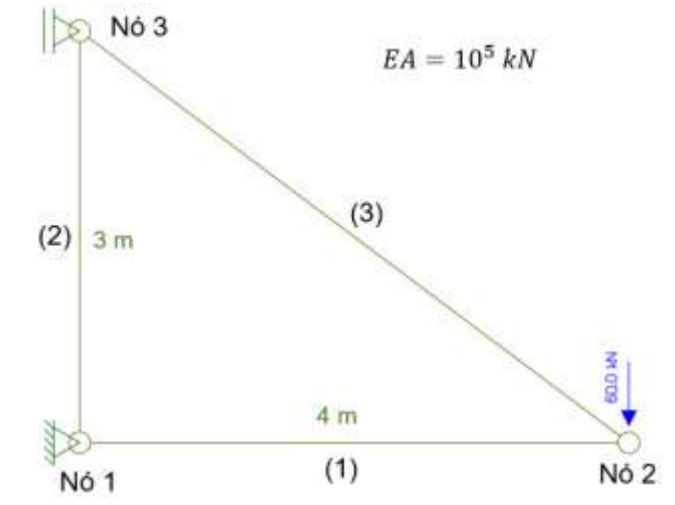

*Figura 4 – Exemplo de treliça com três nós e três elementos*

Primeiramente, determinam-se as reações de apoio e o diagrama de esforços normais nas barras, o que pode ser visualizado na *Figura 5-a*. Para cada deslocamento desejado, é preciso colocar um esforço unitário no nó com a direção do deslocamento e, em seguida, traçar o novo diagrama de esforços normais nas barras, como a *Figura 5-b* demonstra.

Pelo Teorema de Castigliano, obtém-se a *Equação 5*:

$$
\delta = \int \frac{N.\,\overline{N}}{E.A} \, dx = \sum_{i=1}^{n} \frac{N_i.\,\overline{N}_i.\,l_i}{E_i.A_i} \tag{Equação 5}
$$

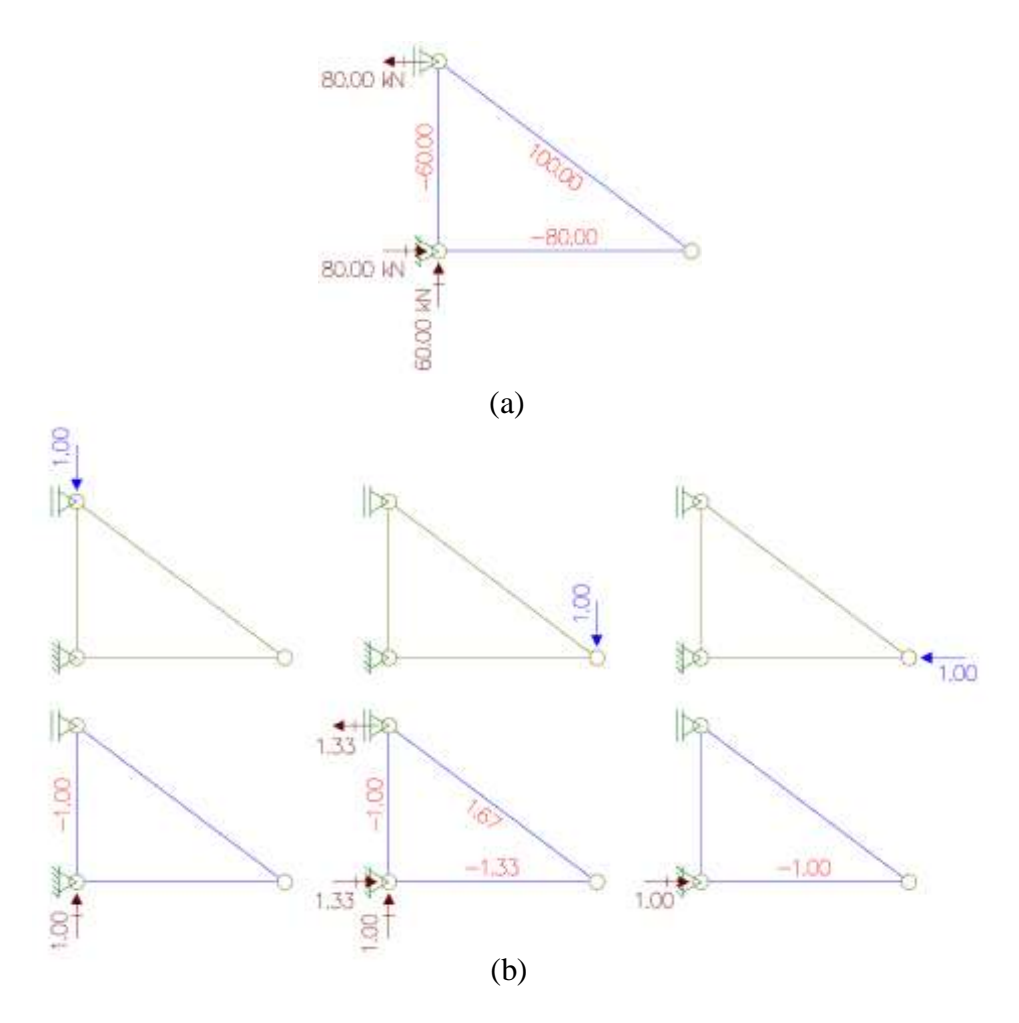

*Figura 5 – Modelos adaptados a partir do software Ftool - (a) Diagrama de esforço normal por conta da carga de 60 kN; (b) Diagramas de esforços normais por conta das cargas unitárias*

| <b>BARRA</b> | N<br>(kN) | $\overline{N}_1$ | $\overline{N}_2$ | $\overline{N}_3$ | (m)            |          | $N.\overline{N}_1.\overline{l}$ $N.\overline{N}_2.\overline{l}$ $N.\overline{N}_3.\overline{l}$<br>$(kN.m)$ $(kN.m)$ $(kN.m)$ |          |
|--------------|-----------|------------------|------------------|------------------|----------------|----------|----------------------------------------------------------------------------------------------------|----------|
|              | $-80$     | $\Omega$         | $-4/3$           | $-1$             | $\overline{4}$ | $\theta$ | 1280/3                                                                                                    | 320      |
| 2            | $-60$     | $-1$             | $-1$             | $\overline{0}$   | 3              | 180      | 180                                                                                                    | $\theta$ |
| 3            | $+100$    | $\theta$         | $+5/3$           | $\theta$         | 5              | $\Omega$ | 2500/3                                                                                                    | $\theta$ |
|              |           |                  |                  |                  | Σ              | 180      | 1440                                                                                                    | 320      |

*Tabela 1 – Procedimento de cálculo de deslocamentos pelo Teorema de Castigliano*

De acordo com a *Equação 5* e a *Tabela 1*, obtêm-se os seguintes resultados:

 $\delta_{V3} =$  $\frac{180}{10^5}$  = 1,8.10<sup>-3</sup> m = 1,8 mm (deslocamento vertical em 3 − sentido para baixo)  $\delta_{V2} =$  $\frac{1440}{10^5}$  = 14,4.10<sup>-3</sup> m = 14,4 mm (deslocamento vertical em 2 − sentido para baixo)  $\delta_{H2} =$  $\frac{320}{10^5}$  = 3,2.10<sup>−3</sup> m = 3,2 mm (deslocamento horizontal em 2 − sentido para esquerda)

Dando sequência nesta análise, a *Figura 6* apresenta os resultados obtidos de (a) reações de apoio, diagrama de esforço normal e (b) deslocamentos nodais da mesma treliça, através do programa desenvolvido. O programa considera como positivos deslocamentos para a direita e para cima e negativos os deslocamentos nos sentidos contrários.

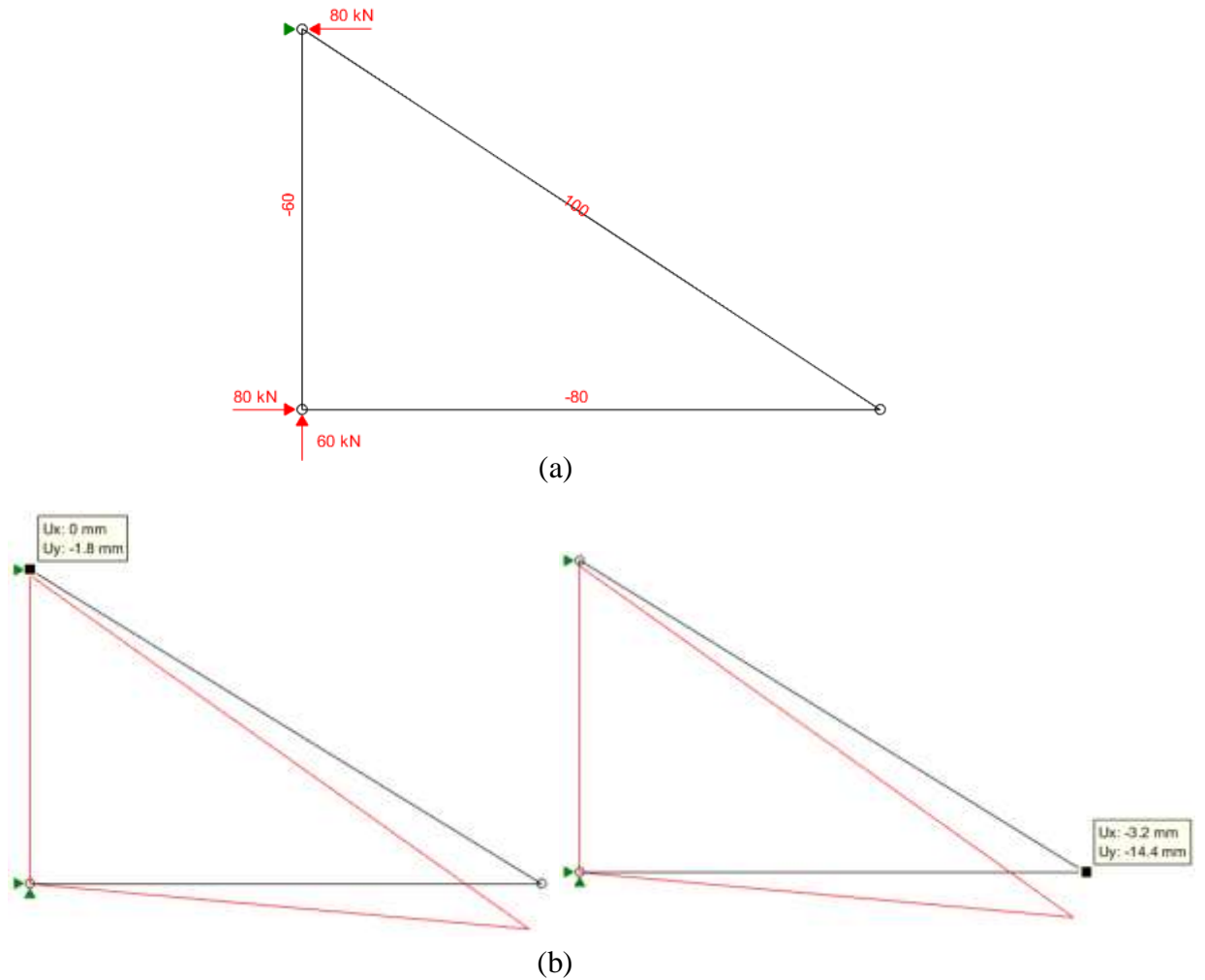

*Figura 6 – (a) Diagrama de esforço normal por conta da carga de 60 kN com reações de apoio indicadas; (b) Deformada da estrutura e deslocamentos dos nós 2 e 3*

## **Conclusões**

De acordo com os resultados obtidos, é perceptível que a Análise Matricial de fato torna o processo de análise estrutural mais sistêmico e é facilmente implementável no computador. O MATLAB se mostrou uma ferramenta poderosa, com alta velocidade de processamento de dados e de fácil criação de interfaces gráficas, assim como esperado.

Para validação do modelo de resolução adotado pelo programa, utilizou-se um exemplo de treliça com três nós e três elementos apenas para efeitos comparativos entre a Análise Matricial e o Teorema de Castigliano, sendo este outro método utilizado na área de Teoria das Estruturas. Considerando que os resultados obtidos, tanto de esforços normais quanto de deslocamentos nodais, por ambos os métodos foram equivalentes, é coerente dizer que o software ERAM apresenta informações condizentes com o que é esperado. A validação do mesmo não se deu apenas pelo exemplo demonstrado no presente trabalho e sim por diversos outros modelos de treliças. Além de uma análise por cálculos manuais, fora realizada uma comparação com outros softwares, como o Ftool.

O programa desenvolvido é capaz de solucionar diversos problemas envolvendo treliças e tem cunho didático, visando facilitar o ensino da AME. Ele não está finalizado por completo, pois ainda há diversas funcionalidades que podem ser implementadas, como resolução de outras estruturas como vigas e pórticos, por exemplo, podendo evoluir em diversos aspectos. Imaginase que será dada continuidade a este trabalho com o intuito de aprimorá-lo e, desta maneira, será possível que o software ERAM se torne uma ferramenta acessível a um público muito maior.

Vale ressaltar que mesmo que o programa gere informações válidas sobre um dado problema em estudo, cabe ao usuário interpretar os resultados e garantir sua confiabilidade. Para a utilização de softwares, principalmente na área da engenharia, é de extrema importância o conhecimento dos conceitos envolvidos por trás dos resultados gerados pelos programas, visto que a base conceitual é o que dará sentido ao que for apresentado. Se o engenheiro não sabe modelar o problema sem ter o computador, ele não deve fazê-lo tendo o computador (Filho, A.A., 2002). A utilização de ferramentas computacionais deve ser feita para auxiliar o profissional, o qual é capaz de raciocinar sobre o que a tela do computador exibe e correlacionar isso com o mundo real. Este profissional tem a responsabilidade de representar computacionalmente seu modelo de forma fidedigna à realidade e verificar se os resultados obtidos pela máquina estão de acordo com o que era esperado.

## **Referências Bibliográficas**

- Almeida Neto, E. S.; Costa, H. B. (2017) *Análise Matricial de Estruturas – 1D*. Escola Politécnica da USP.
- Almeida Neto, E. S.; Costa, H. B. (2017) *Análise Matricial de Estruturas – Exemplos*. Escola Politécnica da USP.
- Alves Filho, A. (2000) *Elementos Finitos – A Base da Tecnologia CAE*. 6ª edição. São Paulo, Érica.
- Campanari, F. A. (1985) *Teoria das Estruturas – Volume 2*. Rio de Janeiro, Guanabara Dois.
- Chapman, S. J. (2003) *Programação em MATLAB® para Engenheiros*. 2ª edição. São Paulo, Pioneira Thompson Learning.

Hibbeler, R. C. (2010) *Resistência dos Materiais*. 7ª edição. São Paulo, Pearson Prentice Hall.

- Leet, K. M.; Uang, C.; Gilbert, A. M. (2010) *Fundamentos da Análise Estrutural*. 3ª edição. Porto Alegre, AMGH.
- Martha, L. F. (1993) *O Método da Rigidez Direta sob um Enfoque Matricial*. Departamento de Engenharia Civil da PUC-RIO.
- Martha, L. F.; Rangel, R. L. (2017) *O Ambiente GUIDE do MATLAB*. PUC-RIO.
- Mendonça, M. W. (2014) *MATLAB Avançado*. 4-57.
- Peasley, E. (2017) *Introduction to MATLAB Interactive Graphics*. Department of Engineering Science, University of Oxford.